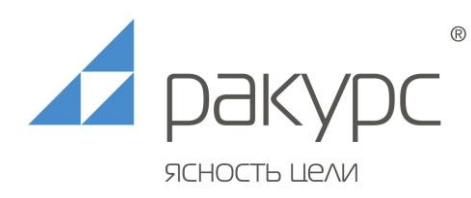

## **Руководство по установке Программное обеспечение регулятора частоты и активной мощности гидротурбины**

Данное руководство описывает процедуру установки программного обеспечения «Программное обеспечение регулятора частоты и активной мощности гидротурбины» и является дополнением к Руководству программиста. Данное ПО предназначено для эксплуатации специалистами в предметной области, его установка и настройка требуют достаточного уровня компьютерной грамотности.

ПО предназначено для использования в составе пользовательского программного обеспечения ПТК «ЭГР», который представляет собой программно-аппаратный комплекс, таким образом, полнофункциональная система подразумевает наличие контроллеров, модулей ввода-вывода и другого оборудования.

Установка демонстрационной версии ПО для ПЛК Omron CS/CJ осуществляется следующим образом:

- 1. Архив демонстрационного проекта ПО скопировать в выбранную папку на целевом компьютере.
- 2. Запустить среду разработки ПО ПЛК CX-Programmer (старше v8.2).
- 3. Открыть проект в CX-Programmer.
- 4. Подключить ПК к контроллеру кабелем USB
- 5. В среде разработке ПО CX Programmer нажать кнопку «Work online». Произойдет подключение среды разработки ПК к контроллеру.
- 6. В среде разработке ПО CX Programmer нажать кнопку «Transfer PLC». Выбрать все элементы программы для загрузки. Произойдет загрузка программы в контроллер.
- 7. При возникновении сложностей с установкой и настройкой ПО, следует обратиться за консультацией к специалистам компании-разработчика ООО «Ракурс-инжиниринг» [\(www.rakurs.com\)](http://www.rakurs.com/).